# 13 Using Lamps

This chapter explains how to display and operate the "Lamp" in GP-Pro EX. Please start by reading "13.1 Settings Menu" (page 13-2) and then turn to the corresponding page.

| 13.1 | Settings Menu                                                 | 13-2  |
|------|---------------------------------------------------------------|-------|
| 13.2 | Turning the Lamp ON/OFF with the ON/OFF Bit                   | 13-4  |
| 13.3 | Switching by Turning Multiple Bits ON/OFF (Up to 5 States)    | 13-8  |
| 13.4 | Switching by a Combination of Multiple Bits (Up to 16 States) | 13-13 |
| 13.5 | Switching by the Word Address Bit Change (Bit Settings)       | 13-18 |
| 13.6 | Switching by Word Address Data Change (Up to 16 States)       | 13-23 |
| 13.7 | Procedure for Creating a Lamp                                 | 13-28 |
| 13.8 | Lamp Settings Guide                                           | 13-30 |

# 13.1 Settings Menu

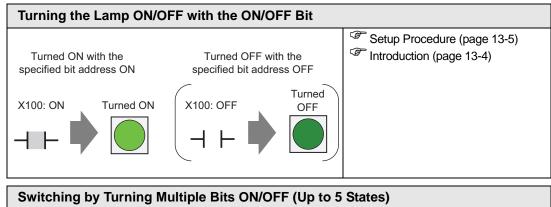

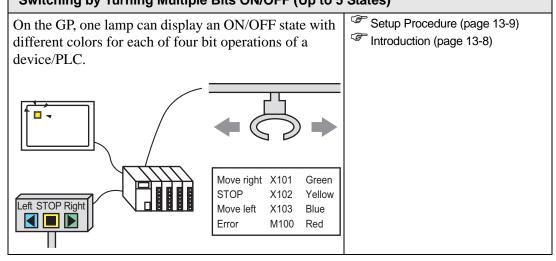

| 3                | Switching by a Combination of Multiple Bits (Up to 16 States) |                                       |           |                                                        |           |           |   |  |
|------------------|---------------------------------------------------------------|---------------------------------------|-----------|--------------------------------------------------------|-----------|-----------|---|--|
| di               | ifferent c                                                    | , one lam<br>colors for<br>ons of a c | each o    | Setup Procedure (page 13-14) Introduction (page 13-13) |           |           |   |  |
| $\left  \right $ | Display wi                                                    | th different c                        | olors dep | ending o                                               | n bit com | binations | 5 |  |
|                  | State                                                         | Display Color                         | X104      | X103                                                   | X102      | X101      |   |  |
|                  | State 00                                                      | Blue                                  | 0         | 0                                                      | 0         | 0         |   |  |
|                  | State 01                                                      | Red                                   | 0         | 0                                                      | 0         | 1         |   |  |
|                  | State 02                                                      | Yellow                                | 0         | 0                                                      | 1         | 0         |   |  |
|                  | State 03                                                      | Green                                 | 0         | 0                                                      | 1         | 1         |   |  |
|                  |                                                               |                                       | •         | :                                                      | :         | :         |   |  |
|                  |                                                               |                                       |           | Chan                                                   |           |           |   |  |

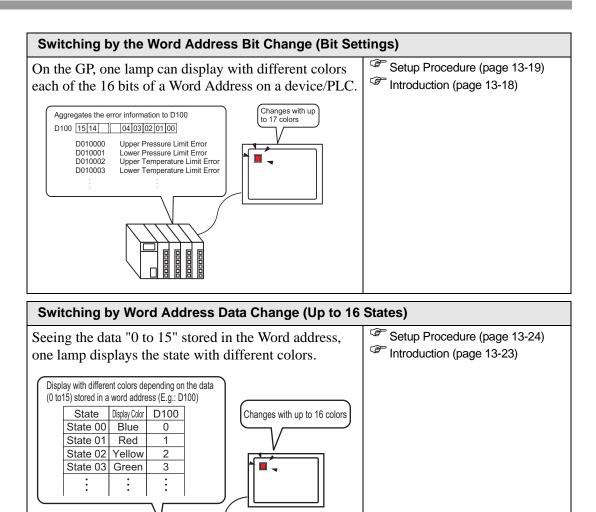

# 13.2 Turning the Lamp ON/OFF with the ON/OFF Bit

#### 13.2.1 Introduction

Displays the device/PLC bit operation X100 ON/OFF state on the GP.

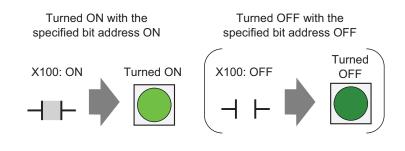

| IMPORTANT | <ul> <li>If the state display is set to [Interlock Feature] or [Delay Feature], then</li> </ul> |
|-----------|-------------------------------------------------------------------------------------------------|
|           | [Interlock Condition Display] has the highest priority followed by [In-Delay                    |
|           | Status Display]. Consequently, the lamp may not be displayed as expected.                       |
|           | You can access this option from the [Switch/Lamp] dialog box, select the                        |
|           | [Switch Common] tab and then select [Detail].                                                   |

#### 13.2.2 Setup Procedure

| NOTE | • Please refer to the settings guide for details.                                                                                          |
|------|----------------------------------------------------------------------------------------------------|
| NOTE | 🎯 "13.8 Lamp Settings Guide" (page 13-30)                                                                                                  |
|      | • For details of the part placement method and the address, shape, color, and label setting method, refer to the "Part Editing Procedure". |
|      | "9.6.1 Editing Parts" (page 9-38)                                                                                                    |

Displays the device/PLC bit operation X100 ON/OFF state on the GP.

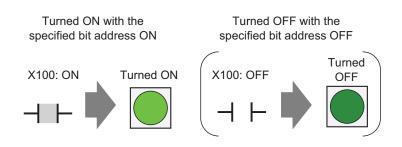

- 1 From the [Parts (P)] menu, point to [Switch Lamp (C)] and select [Lamp (L)] or click from the toolbar. Place the Part on the screen.
- **2** Double-click the placed lamp. The Switch/Lamp dialog box appears.

| Switch/Lamp         | ×                                                            |
|---------------------|--------------------------------------------------------------|
| Parts ID<br>SL_0000 | Switch Feature Lamp Feature Color   Label                    |
| OFF<br>Select Shape | Extended<br>[[PLC1]]X0000<br>Copy from Switch Copy to Switch |
| Help ( <u>H</u> )   | OK (Q) Cancel                                                |

3 In [Select Shape], choose the lamp shape. Click [OK].

| State 0   | X         |
|-----------|-----------|
| Auto Open | OK Cancel |

4 Set the bit address to turn ON/OFF the lamp. (For example, X100)

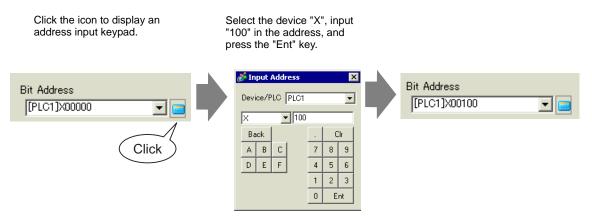

5 Click the [Color] tab. In [Select State], choose ON or OFF, then set the [Display Color], [Pattern], and [Border Color] for each state.

| Switch Feature | Lamp Feature C | olor Label |        |
|----------------|----------------|------------|--------|
| Select State   | OFF            | •          |        |
| Display Color  | 0              | ▼ Blink    | None 💌 |
| Pattern        | None           | •          |        |
| Border Color   | <b>7</b>       | ✓ Blink    | None   |

6 Click the [Label] tab. Select either [Direct Text] or [Text Table], then specify the font type and size for each selected state. Type the text to display then click [OK].

| Switch Feature   Lamp Feature   Color   Label |                       |                          |                                      |                          |   |  |  |
|-----------------------------------------------|-----------------------|--------------------------|--------------------------------------|--------------------------|---|--|--|
| Direct Text     C Text Table                  |                       |                          |                                      |                          |   |  |  |
| Select State OFF                              |                       |                          |                                      |                          |   |  |  |
| Font                                          |                       |                          |                                      |                          | 1 |  |  |
| Font Type                                     | Standard Font 💌       | Size                     | 8 x 16 Pixels                        | •                        |   |  |  |
| Display Language                              | ASCII                 | Text Attribute           | Normal                               | -                        |   |  |  |
|                                               |                       |                          | . O-l                                | Dial                     | J |  |  |
| OFF                                           |                       | ex                       | t Color                              | Blink                    |   |  |  |
|                                               |                       |                          |                                      |                          |   |  |  |
|                                               |                       |                          | _7 <b>_</b>                          | None 💌                   |   |  |  |
|                                               |                       | ⊑<br>S <mark>ha</mark> i | <b>□7</b><br>dow Color               | None 💌<br>Blink          |   |  |  |
|                                               |                       | S har                    | dow Color                            | ,                        |   |  |  |
|                                               |                       |                          | 7<br>dow Color<br>1<br>kground Color | Blink                    |   |  |  |
|                                               | Copy to All Labels Ci | E ac                     | 1 💌                                  | Blink<br>None            | [ |  |  |
| ✓ Fixed Position                              | Copy to All Labels C  | E ac                     | kground Color                        | Blink<br>None 💌<br>Blink |   |  |  |
| I Fixed Position<br>Line Spacing □            | Tracking              | E ac                     | kground Color                        | Blink<br>None 💌<br>Blink |   |  |  |

The process is complete.

# 13.3 Switching by Turning Multiple Bits ON/OFF (Up to 5 States)

#### 13.3.1 Introduction

On the display unit, one lamp can display an ON/OFF state with different colors for each of four bit operations of a device/PLC.

In the following example, one lamp with different colors on the GP displays a total of four bits, including the crane movement directions (Right, Left and Stop), the error notice bit, and the state with all bits OFF.

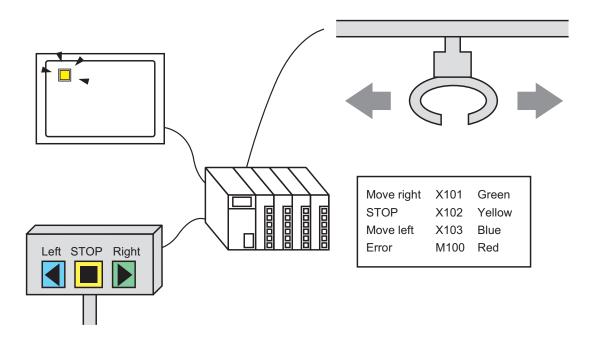

- If the state display is set to [Interlock Feature] or [Delay Feature], then [Interlock Condition Display] has the highest priority followed by [In-Delay Status Display]. Consequently, the lamp may not be displayed as expected. You can access this option from the [Switch/Lamp] dialog box, select the [Switch Common] tab and then select [Detail].
  - The four bit addresses specified to one lamp can be the bit addresses in different devices/PLCs.

#### 13.3.2 Setup Procedure

| NOTE | • Please refer to the settings guide for details.                                                                                          |
|------|----------------------------------------------------------------------------------------------------|
| NOTE | 🐨 "13.8 Lamp Settings Guide" (page 13-30)                                                                                                  |
|      | • For details of the part placement method and the address, shape, color, and label setting method, refer to the "Part Editing Procedure". |
|      | "9.6.1 Editing Parts" (page 9-38)                                                                                                    |

On the display unit, one lamp can display an ON/OFF state with different colors for each of four bit operations of a device/PLC.

In the following example, one lamp with different colors on the GP displays a total of four bits, including the crane movement directions (Right, Left and Stop), the error notice bit, and the state with all bits OFF.

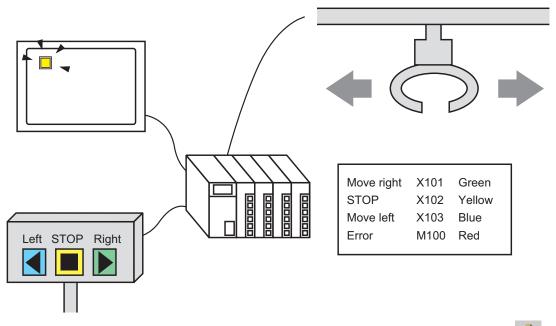

1 From the [Parts (P)] menu, point to [Switch Lamp (C)] and select [Lamp (L)] or click from the toolbar. Place the Part on the screen.

2 Double-click the placed lamp. The Switch/Lamp dialog box appears.

| Switch/Lamp         | ×                                                           |
|---------------------|-------------------------------------------------------------|
| Parts ID<br>SL_0000 | Switch Feature Lamp Feature Color Label                     |
| Comment             | I▼ Lamp Feature                                             |
| OFF<br>Select Shape | Extended<br>[PLC1]X00000<br>Copy from Switch Copy to Switch |
| Help ( <u>H</u> )   | OK (Q) Cancel                                               |

**3** Set the [Number of States] and [State Switch Condition]. Setting the [Number of States] to 3 or more allows you to set [State Switch Condition]. (For example, [Number of States] 5, [State Switch Condition] Change Condition by Bit)

| Switch Feature Lamp Feature | Color Label             |
|-----------------------------|-------------------------|
| 🔽 Lamp Feature              |                         |
| Bit Address C Word          | Address                 |
| Number of States            | State Switch Condition  |
| ₽ 🗄 📰                       | Change Condition by Bit |

4 Set [Bit Address 1]. In the [Input Address] dialog box, select the device/PLC and set X101 to the device address, and click [Ent]. (For example, X101).

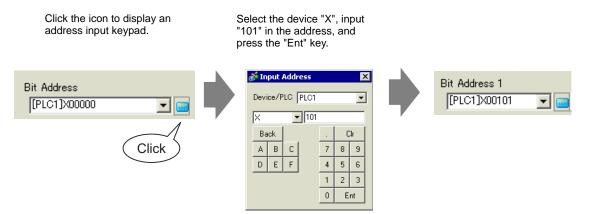

5 Also, set [Bit Address 2] to [Bit Address 4] as follows.(For example [Bit Address 2] X102, [Bit Address 3] X103, [Bit Address 4] M100)

| Switch Feature Lamp Feature Color Label                                     |                                |  |  |  |
|-----------------------------------------------------------------------------|--------------------------------|--|--|--|
| <ul> <li>Lamp Feature</li> <li>Bit Address</li> <li>Word Address</li> </ul> |                                |  |  |  |
| -Humber of States                                                           | State Switch Condition         |  |  |  |
| Þ 🗄 🏢 🗍                                                                     | Change Condition by Bit 💽      |  |  |  |
| Bit Address 1                                                               |                                |  |  |  |
| [PLC1]X00101 📃 🧰 🖸                                                          | ppy from Switch Copy to Switch |  |  |  |
| Bit Address 2                                                               |                                |  |  |  |
| [PLC1]X00102 💽 🔂 🖸                                                          | ppy from Switch Copy to Switch |  |  |  |
| Bit Address 3                                                               |                                |  |  |  |
| [PLC1]X00103 💽 🔂 🖸                                                          | py from Switch Copy to Switch  |  |  |  |
| Bit Address 4                                                               |                                |  |  |  |
|                                                                             | py from Switch Copy to Switch  |  |  |  |
| [PLC1]M0100 🔽 🧱 C                                                           | py from Switch Copy to Switch  |  |  |  |

#### IMPORTANT

 Each [State] is defined as the ON (1)/OFF (0) of the corresponding bit address.

| State     | Description   |               |               |               |
|-----------|---------------|---------------|---------------|---------------|
|           | Bit Address 4 | Bit Address 3 | Bit Address 2 | Bit Address 1 |
| [State 0] | 0             | 0             | 0             | 0             |
| [State 1] | 0             | 0             | 0             | 1             |
| [State 2] | 0             | 0             | 1             | 0             |
| [State 3] | 0             | 1             | 0             | 0             |
| [State 4] | 1             | 0             | 0             | 0             |

 When multiple bits turn ON at the same time, a lamp display appears in the ascending order from [Bit Address 1] to [Bit Address 4], giving priority to the smallest number.

- 6 In [Select Shape], select the lamp shape for each [State].
- 7 Click the [Color] tab. Select [State0] in [Select State] and set [Display Color] to set the Lamp display color for each of the five states.[State 0] is the state where the specified bit addresses are "All OFF".

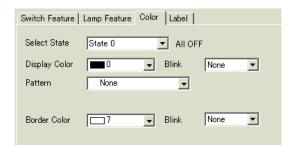

8 Bit Address X101 is ON. [State 1] is the state where the specified Bit Address X101 is ON.

|                      | Switch Feature                | Lamp Feature | Color Label |                |   |
|----------------------|-------------------------------|--------------|-------------|----------------|---|
| Select State State 1 | Select State<br>Display Color | State 1      | ▼ Bit1i     | is ON.<br>None | • |
| Pattern State 3      | Pattern                       | None         | •           |                |   |
|                      | Border Color                  | 7            | ➡ Blink     | None           | • |

- 9 Set [Display Color] for [State 2] to [State 4].
- 10 Click the [Label] tab. Select either [Direct Text] or [Text Table], then specify the font type and size for each selected state. Type the text to display then click [OK].

| 💰 Switch/Lamp                     |                                                                                          | х |
|-----------------------------------|------------------------------------------------------------------------------------------|---|
| Parts ID<br>SL_0000 **<br>Comment | Switch Feature     Lamp Feature     Color     Label                                      |   |
| State 0 Select Shape              | ext Color Blink 7  None  hadow Color Blink  ackground Color Blink  ackground Color Blink |   |
|                                   | Copy to All Labels Clear All Labels Transparent 💌 None 💌                                 |   |
|                                   | Fixed Position  Tracking                                                                 |   |
|                                   | Line Spacing 0 🔅 🌉 🔄 🗏 📃                                                                 |   |
| Help ( <u>H</u> )                 | OK (D) Cancel                                                                            |   |

The process is complete.

# 13.4 Switching by a Combination of Multiple Bits (Up to 16 States)

#### 13.4.1 Introduction

On the display unit, one lamp can display an ON/OFF state with different colors for each of four bit address combinations of a device/PLC. The resulting 16 [State(s)] are displayed by one lamp with different colors.

In the following example, a lamp displays the 16 combinations of ON/OFF states of bit addresses X101 to X104.

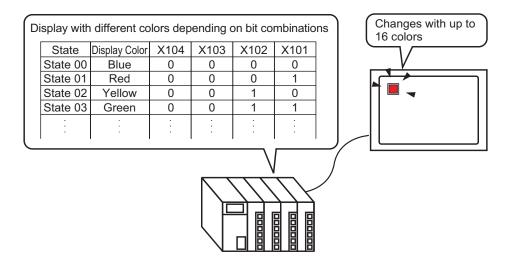

• If the state display is set to [Interlock Feature] or [Delay Feature], then [Interlock Condition Display] has the highest priority followed by [In-Delay Status Display]. Consequently, the lamp may not be displayed as expected. You can access this option from the [Switch/Lamp] dialog box, select the [Switch Common] tab and then select [Detail].

• The four bit addresses specified to one lamp can be the bit addresses in different devices/PLCs.

#### 13.4.2 Setup Procedure

| NOTE | • Please refer to the settings guide for details.                                                                                          |
|------|----------------------------------------------------------------------------------------------------|
| NOTE | "13.8 Lamp Settings Guide" (page 13-30)                                                                                                    |
|      | • For details of the part placement method and the address, shape, color, and label setting method, refer to the "Part Editing Procedure". |
|      | "9.6.1 Editing Parts" (page 9-38)                                                                                                    |

On the display unit, one lamp can display an ON/OFF state with different colors for each of four bit address combinations of a device/PLC. The resulting 16 [State(s)] are displayed by one lamp with different colors.

In the following example, a lamp displays the 16 combinations of ON/OFF states of bit addresses X101 to X104.

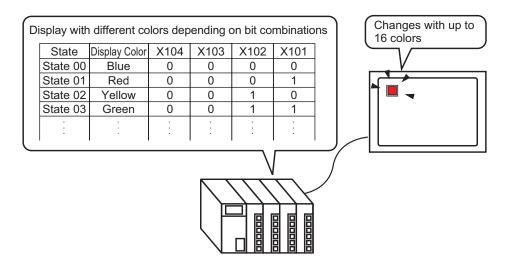

1 From the [Parts (P)] menu, point to [Switch Lamp (C)] and select [Lamp (L)] or click **?** from the toolbar. Place the Part on the screen.

**2** Double-click the placed lamp. The Switch/Lamp dialog box appears.

| Switch/Lamp           | Đ                                                                   |
|-----------------------|---------------------------------------------------------------------|
| Parts ID<br>SL_0000 😐 | Switch Feature Lamp Feature Color Label                             |
| Comment               | 🔽 Lamp Feature                                                      |
| OFF<br>Select Shape   | Standard Bit Address  [PLC1]200000  Copy from Switch Copy to Switch |
|                       |                                                                     |
| Help ( <u>H</u> )     | OK (Q) Cancel                                                       |

**3** Set the [Number of States] and [State Switch Condition]. Setting the [Number of States] to 3 or more allows you to set [State Switch Condition]. (For example, [Number of States] 16, [State Switch Condition] Change Condition by Bit Combination)

| Switch Feature Lamp Feat | ture Color Label                      |
|--------------------------|---------------------------------------|
| 🔽 Lamp Feature           |                                       |
| 🖲 Bit Address 🛛 We       | ord Address                           |
|                          |                                       |
| Number of States         | State Switch Condition                |
| 16 🗄 🏢                   | Change Condition by Bit Combinat 💌    |
|                          | ☑ Lamp Feature<br>ⓒ Bit Address ─ C W |

4 Specify the address to display the color coding of the lamp in [Bit Address]. (For example, X101)

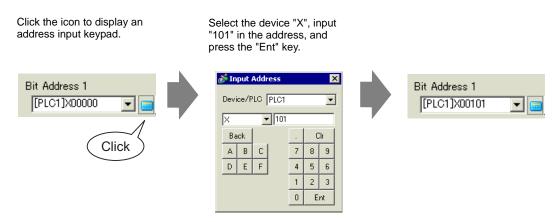

#### IMPORTANT

#### Each [State] is defined as the ON (1)/OFF (0) of the corresponding bit address.

| State         | Description   |               |               |               |  |
|---------------|---------------|---------------|---------------|---------------|--|
|               | Bit Address 4 | Bit Address 3 | Bit Address 2 | Bit Address 1 |  |
| [State 0]     | 0             | 0             | 0             | 0             |  |
| [State 1]     | 0             | 0             | 0             | 1             |  |
| [State 2]     | 0             | 0             | 1             | 0             |  |
| [State 3]     | 0             | 0             | 1             | 1             |  |
| [State 4]     | 0             | 1             | 0             | 0             |  |
| [State 5]     | 0             | 1             | 0             | 1             |  |
| [State 6]     | 0             | 1             | 1             | 0             |  |
| [State 7]     | 0             | 1             | 1             | 1             |  |
| [State 8]     | 1             | 0             | 0             | 0             |  |
| [State 9]     | 1             | 0             | 0             | 1             |  |
| [State<br>10] | 1             | 0             | 1             | 0             |  |
| [State<br>11] | 1             | 0             | 1             | 1             |  |
| [State<br>12] | 1             | 1             | 0             | 0             |  |
| [State<br>13] | 1             | 1             | 0             | 1             |  |
| [State<br>14] | 1             | 1             | 1             | 0             |  |
| [State<br>15] | 1             | 1             | 1             | 1             |  |

5 Also, set [Bit Address 2] to [Bit Address 4] as follows.(For example [Bit Address 2] X102, [Bit Address 3] X103, [Bit Address 4] X104)

| Switch Feature Lamp Feature   | Color Label                        |  |  |  |  |
|-------------------------------|------------------------------------|--|--|--|--|
| 🔽 Lamp Feature                | ☑ Lamp Feature                     |  |  |  |  |
| • Bit Address C Word          | Address                            |  |  |  |  |
| Number of States              | State Switch Condition             |  |  |  |  |
| 16 📑 🇮                        | Change Condition by Bit Combinat 💌 |  |  |  |  |
| Bit Address 1                 |                                    |  |  |  |  |
|                               | Copy from Switch Copy to Switch    |  |  |  |  |
| Bit Address 2<br>[PLC1]X00102 |                                    |  |  |  |  |
| Bit Address 3                 | Copy from Switch Copy to Switch    |  |  |  |  |
|                               | Copy from Switch Copy to Switch    |  |  |  |  |
| Bit Address 4                 | oupy nome want oupy to dwitch      |  |  |  |  |
|                               | Copy from Switch Copy to Switch    |  |  |  |  |

6 In [Select Shape], select the lamp shape for each [State].

7 Click the [Color] tab. Select [State0] in [Select State] and set [Display Color] to set the Lamp display color for each of the 16 states.

[State 0] is the state where the specified bit addresses are "All OFF".

| Switch Feature | Lamp Feature | Color Label    |        |
|----------------|--------------|----------------|--------|
| Select State   | State 0      | ✓ All OF       | F      |
| Display Color  | 13           | 💌 Blink        | None 💌 |
| Pattern        | None         | ▼              |        |
| Border Color   | 7            | <b>▼</b> Blink | None   |

8 Bit Address X101 is ON. [State 1] is the state where the specified Bit Address X101 is ON.

|                                                     | Switch Feature Lamp Feature Color Label    |
|-----------------------------------------------------|--------------------------------------------|
| Select State State 1                                | Select State State 1 💽 Bit 1 is ON.        |
| Display Color State 1<br>State 2<br>Pattern State 3 | Display Color 4 Slink None<br>Pattern None |
|                                                     | Border Color 7 🔽 Blink None 💌              |

- 9 Set the display colors for [State 2] to [State 15].
- 10 Click the [Label] tab. Select either [Direct Text] or [Text Table], then specify the font type and size for each selected state. Type the text to display then click [OK].

| Switch Feature   Lamp Feature   Color   Label |                                                                                               |
|-----------------------------------------------|-----------------------------------------------------------------------------------------------|
| O Text Table                                  |                                                                                               |
| Select State State O All OFF                  |                                                                                               |
| Font Type Standard Font V Size                | 8 x 16 Pixels 🗨                                                                               |
| Display Language ASCII Text Attribute         | Normal                                                                                        |
| OFF                                           | ext Color Blink<br>7  None  Addow Color Blink<br>None  Addow Color Blink<br>Addow Color Blink |
| Copy to All Labels Clear All Labels           | Transparent 💌 None 💌                                                                          |
| Fixed Position 🗖 Tracking                     |                                                                                               |
| Line Spacing 0 📑 🗮 🗐 🗐                        |                                                                                               |

# 13.5 Switching by the Word Address Bit Change (Bit Settings)

#### 13.5.1 Introduction

On the GP, one lamp can display with different colors each of the 16 bits of a Word address on a device/PLC.

In the following example, the error information connected to a device/PLC is allocated to each bit of Word address D100. Each error is displayed with a different color according to the allocated bit with one lamp on the GP.

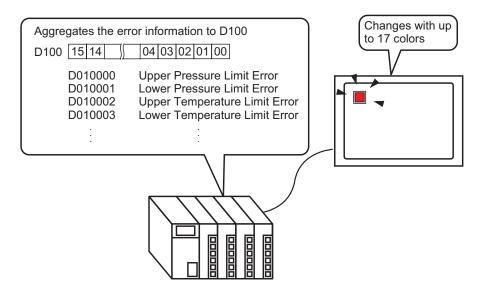

• If the state display is set to [Interlock Feature] or [Delay Feature], then [Interlock Condition Display] has the highest priority followed by [In-Delay Status Display]. Consequently, the lamp may not be displayed as expected. You can access this option from the [Switch/Lamp] dialog box, select the [Switch Common] tab and then select [Detail].

#### 13.5.2 Setup Procedure

| NOTE | <ul> <li>Please refer to the settings guide for details.</li> <li>"F" "13.8 Lamp Settings Guide" (page 13-30)</li> </ul>                                                                                    |
|------|----------------------------------------------------------------------------------------------------|
|      | <ul> <li>For details of the part placement method and the address, shape, color, and<br/>label setting method, refer to the "Part Editing Procedure".</li> <li>"9.6.1 Editing Parts" (page 9-38)</li> </ul> |

On the GP, one lamp can display with different colors each of the 16 bits of a Word address on a device/PLC.

In the following example, the error information connected to a device/PLC is allocated to each bit of Word address D100. Each error is displayed with a different color according to the allocated bit with one lamp on the GP.

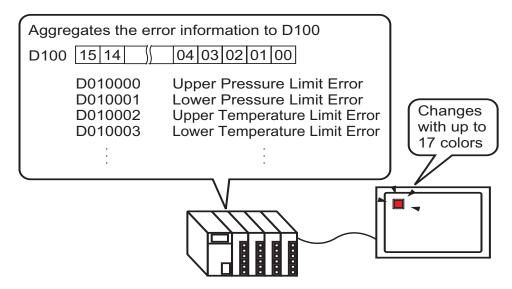

1 From the [Parts (P)] menu, point to [Switch Lamp (C)] and select [Lamp (L)] or click **?** from the toolbar. Place the Part on the screen.

2 Double-click the placed lamp. The Switch/Lamp dialog box appears.

| Switch/Lamp         | K                                                                                                    | 1 |
|---------------------|----------------------------------------------------------------------------------------------------|---|
| Parts ID<br>SL_0000 | Switch Feature Lamp Feature Color Label                                                                                              | 1 |
| Comment             | ☑ Lamp Feature                                                                                                    |   |
| OFF<br>Select Shape | Extended          Bit Address         [PLC1]X00000         Image: Copy from Switch         Copy from Switch         Copy from Switch |   |
| Help ( <u>H</u> )   | OK (Q) Cancel                                                                                                    |   |

**3** Select the [Word Address]. Set the [Number of States] and [State Switch Condition]. Setting the [Number of States] to 3 or more allows you to set [State Switch Condition].

(For example, [Number of States] 17, [State Switch Condition] Change Condition by Bit)

| Switch Feature Lamp Feature Color Label                |  |
|--------------------------------------------------------|--|
| ✓ Lamp Feature                                         |  |
| C Bit Address                                          |  |
|                                                        |  |
| Number of States Word Address                          |  |
| 17 🛨 🏢 🥂 [1 <mark>1</mark> LC1]D00000 💌 💼 🔤            |  |
| State Switch Condition Copy from Switch Copy to Switch |  |
| Change Condition by Bit 💌                              |  |
|                                                        |  |

4 Specify the address to display the color coding of the lamp in [Word Address]. (For example, D100)

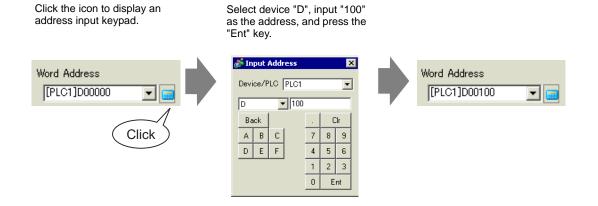

- 5 In [Select Shape], select the lamp shape for each [State].
- 6 Click the [Color] tab. Select [State 0] in [Select State] and set [Display Color] to set the Lamp display color for each of the 17 states. [State 0] is the state where the specified bit addresses are "All OFF".

| Switch Feature | Lamp Feature | Color Label |      |   |
|----------------|--------------|-------------|------|---|
| Select State   | State 0      | ▼ All OF    | F    |   |
| Display Color  | 0            | ➡ Blink     | None | • |
| Pattern        | None         | •           |      |   |
| Border Color   | <b> </b> 7   | 📕 Blink     | None | • |

#### IMPORTANT

• Each [State] is defined as the ON (1)/OFF (0) of the corresponding bit address.

| State      | Description       |
|------------|-------------------|
| [State 0]  | All 0             |
| [State 1]  | Only Bit 00 is 1. |
| [State 2]  | Only Bit 01 is 1. |
| [State 3]  | Only Bit 02 is 1. |
| [State 4]  | Only Bit 03 is 1. |
| [State 5]  | Only Bit 04 is 1. |
| [State 6]  | Only Bit 05 is 1. |
| [State 7]  | Only Bit 06 is 1. |
| [State 8]  | Only Bit 07 is 1. |
| [State 9]  | Only Bit 08 is 1. |
| [State 10] | Only Bit 09 is 1. |
| [State 11] | Only Bit 10 is 1. |
| [State 12] | Only Bit 11 is 1. |
| [State 13] | Only Bit 12 is 1. |
| [State 14] | Only Bit 13 is 1. |
| [State 15] | Only Bit 14 is 1. |
| [State 16] | Only Bit 15 is 1. |

• Wen multiple bits turn ON at the same time, a lamp display appears in the ascending order from [Bit 0] to [Bit 15], giving priority to the smallest number.

7 In [Select State], select [State 1] and set the [Display Color]. [State 1] is the state where Bit 0 of Word Address D100 is ON.

|               |                                          | 💰 Switch/Lamp                     |                          |                |             |      |    | ×     |
|---------------|------------------------------------------|-----------------------------------|--------------------------|----------------|-------------|------|----|-------|
| Select State  | State 0                                  | Parts ID<br> SL_0000 ≕<br>Comment | Switch Feature           | Lamo Feature C | Color Label |      |    |       |
| Display Color | State 1                                  |                                   | Display Color<br>Pattern | None None      | ▪ Blink     | None | -  |       |
| Pattern       | State 3<br>State 4<br>State 5<br>State 6 | State 1<br>Select Shape           | Border Color             | 7              | ➡ Blink     | None | •  |       |
| Border Color  | State 7                                  |                                   |                          |                |             |      |    |       |
|               |                                          |                                   |                          |                |             |      |    |       |
|               |                                          |                                   |                          |                |             |      |    |       |
|               |                                          | Help ( <u>H</u> )                 |                          |                |             |      | OK | ancel |

- 8 Set [Display Color] for states, from [State 2] to [State 16].
- **9** Click the [Label] tab. Select either [Direct Text] or [Text Table], then specify the font type and size for each selected state. Type the text to display then click [OK].

| Switch Feature   Lamp Feature   Color   Label                                                                                                    |                  |
|----------------------------------------------------------------------------------------------------|------------------|
| Direct Text     C Text Table                                                                                                    |                  |
| Select State State 0 💽 All OFF                                                                                                    |                  |
| Font                                                                                                    |                  |
| Font Type Standard Font 💌 Size 8                                                                                                    | x 16 Pixels 💌    |
| Display Language ASCII Text Attribute N                                                                                                    | ormal 💌          |
| ext Col                                                                                                    | or Blink         |
| OFF Concernence of the concernence of the concernen | 7 💌 None 💌       |
| ihadow                                                                                                    | Color Blink      |
|                                                                                                    | I 💌 None 💌       |
| Backgro                                                                                                    | ound Color Blink |
| Copy to All Labels Clear All Labels Trans                                                                                                    | parent 💌 None 💌  |
| Fixed Position 🔲 Tracking                                                                                                    |                  |
| Line Spacing 🛛 🔁 📰 🗐 🗐                                                                                                    |                  |
|                                                                                                    |                  |

The process is complete.

# 13.6 Switching by Word Address Data Change (Up to 16 States)

#### 13.6.1 Introduction

When the data "0 to 15" is found in the Word Address, one lamp displays the state with different colors.

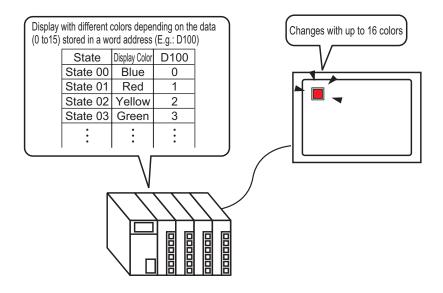

| IMPORTANT | <ul> <li>If the state display is set to [Interlock Feature] or [Delay Feature], then<br/>[Interlock Condition Display] has the highest priority followed by [In-Delay</li> </ul>                       |
|-----------|----------------------------------------------------------------------------------------------------|
|           | Status Display]. Consequently, the lamp may not be displayed as expected.<br>You can access this option from the [Switch/Lamp] dialog box, select the<br>[Switch Common] tab and then select [Detail]. |

#### 13.6.2 Setup Procedure

| NOTE | • Please refer to the settings guide for details.                                                                                          |
|------|----------------------------------------------------------------------------------------------------|
| NOTE | 🏈 "13.8 Lamp Settings Guide" (page 13-30)                                                                                                  |
|      | • For details of the part placement method and the address, shape, color, and label setting method, refer to the "Part Editing Procedure". |
|      | "9.6.1 Editing Parts" (page 9-38)                                                                                                    |

The lamp state can be changed by storing a value from 0 to 15 in the specified Word address. Using 00 Bit to 03 Bit of a device/PLC's Word Address, one lamp displays each bit address' combinations of ON/OFF states with different colors on the GP.

In the following example, one lamp on the GP uses different colors to display each of the 16 combinations of ON/OFF states for Bit 00 to Bit 03 of Word address D100.

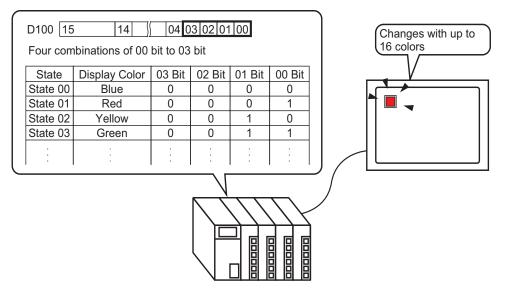

1 From the [Parts (P)] menu, point to [Switch Lamp (C)] and select [Lamp (L)] or click from the toolbar. Place the Part on the screen.

2 Double-click the placed lamp. The Switch/Lamp dialog box appears.

| Switch/Lamp           | ×                                         |
|-----------------------|-------------------------------------------|
| Parts ID<br>SL_0000 😐 | Switch Feature Lamp Feature Color   Label |
| Comment               | ☑ Lamp Feature                            |
| OFF<br>Select Shape   | >>Extended<br>[[PLC1]>00000               |
| Help ( <u>H</u> )     | OK (Q) Cancel                             |

**3** Select the [Word Address]. Set the [Number of States] and [State Switch Condition]. Setting the [Number of States] to 3 or more allows you to set [State Switch Condition]. (For example, [Number of States] 16, [State Switch Condition] Change Condition by Data)

| Switch Feature Lamp Feature C | iolor   Label                   |  |  |  |  |  |
|-------------------------------|---------------------------------|--|--|--|--|--|
| 🔽 Lamp Feature                | ☑ Lamp Feature                  |  |  |  |  |  |
| O Bit Address 💽 Word Add      | ress                            |  |  |  |  |  |
| Number of States              | Word Address                    |  |  |  |  |  |
|                               | [P.C1]D00000 		 _               |  |  |  |  |  |
| State Switch Condition        | Copy from Switch Copy to Switch |  |  |  |  |  |
| Change Condition by Data 💌    |                                 |  |  |  |  |  |

4 Specify the address to display the color coding of the lamp in [Word Address]. (For example, D100)

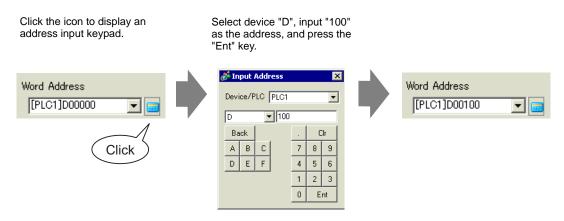

- 5 In [Select Shape], select the lamp shape for each [State].
- 6 Click the [Color] tab. Select [State 0] in [Select State] and set [Display Color] to set the Lamp display color for each of the 16 states. [State 0] is the state where the specified bit addresses are "All OFF"

| Switch Feature | Lamp Feature Color Label |  |
|----------------|--------------------------|--|
| Select State   | State 0 All OFF          |  |
| Display Color  | 13 Jink None             |  |
| Pattern        | None                     |  |
| Border Color   | 7 V Blink None V         |  |

#### IMPORTANT

• Each [State] is defined as the ON (1)/OFF (0) of the corresponding bit address.

| State      | ate Description |        |        |        |  |
|------------|-----------------|--------|--------|--------|--|
|            | Bit 03          | Bit 02 | Bit 01 | Bit 00 |  |
| [State 0]  | 0               | 0      | 0      | 0      |  |
| [State 1]  | 0               | 0      | 0      | 1      |  |
| [State 2]  | 0               | 0      | 1      | 0      |  |
| [State 3]  | 0               | 0      | 1      | 1      |  |
| [State 4]  | 0               | 1      | 0      | 0      |  |
| [State 5]  | 0               | 1      | 0      | 1      |  |
| [State 6]  | 0               | 1      | 1      | 0      |  |
| [State 7]  | 0               | 1      | 1      | 1      |  |
| [State 8]  | 1               | 0      | 0      | 0      |  |
| [State 9]  | 1               | 0      | 0      | 1      |  |
| [State 10] | 1               | 0      | 1      | 0      |  |
| [State 11] | 1               | 0      | 1      | 1      |  |
| [State 12] | 1               | 1      | 0      | 0      |  |
| [State 13] | 1               | 1      | 0      | 1      |  |
| [State 14] | 1               | 1      | 1      | 0      |  |
| [State 15] | 1               | 1      | 1      | 1      |  |

• Bits 04 to 15 can be used for another application because they are not used for the [Change Condition by Data].

7 Select [State 1] in [Select State] and set the [Display Color]. [State 1] is the state where the specified Word address D100 stores 1.

|               |                    |   | Switch Feature | Lamp Feature Colo | r Label  |        |
|---------------|--------------------|---|----------------|-------------------|----------|--------|
| Select State  | State 0 💌          |   |                |                   | _        |        |
| Display Color | State 1            |   | Select State   | State 1           | 💌 Data 1 |        |
|               | State 2<br>State 3 |   | Display Color  | 4 💌               | Blink    | None 💌 |
| Pattern       | State 4            |   | Pattern        | None              | -        |        |
|               | State 5<br>State 6 | r |                |                   |          |        |
| Border Color  | State 7            |   | Border Color   |                   | Blink    | None   |
|               |                    |   | 20.00.00.00.00 |                   | 2        | ,      |

- 8 Set [Display Color] for states, from [State 2] to [State 15].
- **9** Click the [Label] tab. Select either [Direct Text] or [Text Table], then specify the font type and size for each selected state. Type the text to display then click [OK].

| Switch Feature   Lamp Feature   Color   Label |                    |                  |                                                                    |                          |
|-----------------------------------------------|--------------------|------------------|--------------------------------------------------------------------|--------------------------|
| Direct Text                                   | Text Table         |                  |                                                                    |                          |
| Select State Sta                              | ate 0 💌 Da         | ta O             |                                                                    |                          |
| Font                                          |                    |                  |                                                                    |                          |
| Font Type                                     | Standard Font 📃 💌  | Size             | 8 x 16 Pixels                                                      | -                        |
| Display Language                              | ASCII              | Text Attribute   | Normal                                                             | •                        |
| OFF                                           |                    |                  | Text Color                                                         | Blink                    |
|                                               |                    |                  | Shadow Color          Image: Shadow Color         Background Color | Blink<br>None 💌<br>Blink |
|                                               | Copy to All Labels | Clear All Labels | Transparent 💌                                                      | None 💌                   |
| Fixed Position                                | Tracking           |                  |                                                                    |                          |
| Line Spacing 0                                |                    |                  |                                                                    |                          |

The process is complete.

# 13.7 Procedure for Creating a Lamp

From the [Parts (P)] menu, point to [Switch Lamp (C)] and select [Lamp (L)] or click **?** from the toolbar. Place the Part on the screen.

| Screen List       View (V)       Common Settings (R)       Draw (D)       Parts (P)       Screen (S)       Help (H)         Screen (S)       Help (H)       Screen (S)       Help (H)       Bit Switch (B)         Switch Lamp (Q)       Bit Switch (B)       Word Switch (W)       Change Screen Switch (B)         J       A       A       C       F       Bit Switch (P)         Screen List       P       Bit Switch (B)       Screen (S)       Help (H)                                                                                                    | 💰 GP-Pro EX                                                |                               |                                |
|----------------------------------------------------------------------------------------------------|------------------------------------------------------------|-------------------------------|--------------------------------|
| Data Display (D)         A       A         A       A         A       A         A       A         B       B         B       B         B </td <td>Project (E) Edit (E) View (V) Common Settings (R) Draw (D)</td> <td>Parts (P) Screen (S) Help (H)</td> <td></td>                                                                                                    | Project (E) Edit (E) View (V) Common Settings (R) Draw (D) | Parts (P) Screen (S) Help (H) |                                |
| Data Display (D)         A       A         A       A         A       A         A       A         B       B         B       B         B </td <td></td> <td>Switch Lamp (<u>C</u>)</td> <td>🐁 Bit Switch (<u>B</u>)</td>                                                                                                    |                                                            | Switch Lamp ( <u>C</u> )      | 🐁 Bit Switch ( <u>B</u> )      |
| Image: Change Screen Switch         Image: Change Screen Switch         Image: Change Screen Switch <td></td> <td>Data Display (D)</td> <td>ᇼ Word Switch (<u>W</u>)</td> |                                                            | Data Display (D)              | ᇼ Word Switch ( <u>W</u> )     |
| ✓         ✓         ✓         ✓         ✓         ✓         ✓         ✓         ✓         ✓         ✓         ✓         ✓         ✓         ✓         ✓         ✓         ✓         ✓         ✓         ✓         ✓         ✓         ✓         ✓         ✓         ✓         ✓         ✓         ✓         ✓         ✓         ✓         ✓         ✓         ✓         ✓         ✓         ✓         ✓         ✓         ✓         ✓         ✓         ✓         ✓         ✓         ✓         ✓         ✓         ✓         ✓         ✓         ✓         ✓         ✓         ✓         ✓         ✓         ✓         ✓         ✓         ✓         ✓         ✓         ✓         ✓         ✓         ✓         ✓         ✓         ✓         ✓         ✓         ✓         ✓         ✓         ✓         ✓         ✓         ✓         ✓         ✓         ✓         ✓         ✓         ✓         ✓         ✓         ✓         ✓         ✓         ✓         ✓         ✓         ✓         ✓         ✓         ✓         ✓         ✓         ✓         ✓         ✓         ✓         ✓         ✓                                                                                                            | 🗋 🗀 🗔   🎒 🕒   🗖 😼   🌡 👶   🕹 🕹   👗 🔂                        |                               | 🐁 Change Screen Switcl         |
| 🛃 🛃 📆 📬 🐜 🔯 🐠 🍇 💿 🖓 🔳 🛃 🛐 🛱 🌋 Key 🕼 🐠 🚳 Selector Switch (S)                                                                                                    | ・ / ベ ロ 〇 〇 イ [   四   器   目                                | ₩ Keypad ( <u>B</u> )         | 🎒 Special Switch ( <u>P</u> )  |
|                                                                                                    |                                                            |                               | 🐠 Selector Switch ( <u>S</u> ) |
|                                                                                                    |                                                            |                               | 💡 Lamp (L)                     |
|                                                                                                    | ocreen List 4 X 🛛 🛄 Base i tuntitiet                       | 1                             |                                |
|                                                                                                    |                                                            |                               |                                |

Double-click the placed lamp. The Switch/Lamp dialog box appears. Switch/Lan Parts ID Switch Feature Lamp Feature Color Label ISL 0000 ÷ 🔽 Lamp Feature Comment >>Extended Bit Address [PLC1]X00000 -Copy from Switch | Copy to S Select Shape OK (Q) Help (<u>H</u>) Cancel

Click [Select Shape]. In the [Select State] dialog box, select a lamp shape. (To use multiple bit addresses or Word addresses, specify [Number of States] and then select the shape of each lamp in [Select Shape].)

| State 0   |           |
|-----------|-----------|
| Auto Open | OK Cancel |

• The shape previously selected for the Switch will apply to both [State 0] and [State 1] after specifying the Lamp Feature settings.

T

| To display the ON/OFF state of a bit<br>address with the lamp, specify the bit<br>address in the [Basic] dialog box. | When using multiple bit addresses or Word addresses, click [Details]. Specify the operation condition and bit addresses for the lamp.                                                                                                    |
|----------------------------------------------------------------------------------------------------|----------------------------------------------------------------------------------------------------|
| Switch Feature Lamp Feature Color Label                                                                              | Switch Feature Lamp Feature Color Label                                                                                                    |
| ☑ Lamp Feature                                                                                                    | <ul> <li>Lamp Feature</li> <li>Bit Address</li> <li>Word Address</li> </ul>                                                                                                    |
| Bit Address<br>[PLC1]X00000  Copy from Switch Copy to Switch                                                         | Number of States       State Switch Condition         Image Condition by Bit Combinat       Image Condition by Bit Combinat         Bit Address 1       Image Coupy from Switch         Copy from Switch       Copy to Switch         Bit Address 2       Image Copy from Switch         Copy from Switch       Copy to Switch         Bit Address 3       Image Copy from Switch         Copy for Switch       Copy to Switch         Bit Address 4       Image Copy from Switch         Copy for Switch       Copy to Switch |
| Click the [Color] tab and set the Lamp displa                                                                        | v colors                                                                                                    |
| Chek die [eolor] die and set die Edinp displa                                                                        |                                                                                                    |
| Switch Feature Lamp Feature                                                                                          | Color Label                                                                                                    |
| Select State State 0                                                                                                 | All OFF                                                                                                    |
| Display Color                                                                                                    | ▼ Blink None ▼                                                                                                    |
| Pattern None                                                                                                    |                                                                                                    |
| Border Color 7                                                                                                    | ▼ Blink None ▼                                                                                                    |
|                                                                                                    |                                                                                                    |

Click the [Label] tab. Select either [Direct Text] or [Text Table]. If you select [Direct Text], specify the font type and size for each selected state. Type the text to display then click [OK].

| Switch Feature   Lamp           | Feature   Color Label                                  |
|---------------------------------|--------------------------------------------------------|
| <ul> <li>Direct Text</li> </ul> | Text Table                                             |
| Select State                    | ate 0 All OFF                                          |
| Font                            |                                                        |
| Font Type                       | Standard Font 💌 Size 8 x 16 Pixels 🖵                   |
| Display Language                | ASCII 💌 Text Attribute Normal 💌                        |
|                                 |                                                        |
| Operation Lamp                  | Text Color Blink                                       |
|                                 | 7 <u>v</u> None <u>v</u>                               |
|                                 | Shadow Color Blink                                     |
|                                 | None 💌                                                 |
| l                               | Background Color Blink                                 |
|                                 | Copy to All Labels Clear All Labels Transpare 💌 None 💌 |
| Fixed Position                  | Tracking                                               |
| Line Spacing 0                  |                                                        |
|                                 |                                                        |
|                                 |                                                        |
|                                 |                                                        |

Click [OK] to complete the settings.

↓

# 13.8 Lamp Settings Guide

#### 13.8.1 Common to All Parts

| 💰 Switch/Lamp         | X                                                                                   |
|-----------------------|-------------------------------------------------------------------------------------|
| Parts ID<br>SL_0000 🔆 | Switch Feature Lamp Feature Color Label                                             |
| Comment               | ☑ Lamp Feature                                                                      |
|                       |                                                                                     |
| OFF<br>Select Shape   | Extended      Et Address      [PLC1]X0000      Copy from Switch      Copy to Switch |
|                       |                                                                                     |
|                       |                                                                                     |
|                       |                                                                                     |
|                       |                                                                                     |
|                       |                                                                                     |
| Help ( <u>H</u> )     | OK (Q) Cancel                                                                       |

| Setting | Description                                                                                                    |
|---------|----------------------------------------------------------------------------------------------------|
| Part ID | Placed parts are automatically assigned an ID number.<br>Switch lamp part ID : SL_ (4 digits)<br>The letter portion of the ID is fixed and depends on the part. The number<br>portion can be changed. The setting range is from 0000 to 9999. |
| Comment | The comment for each Part can be up to 20 characters long.                                                                                                    |

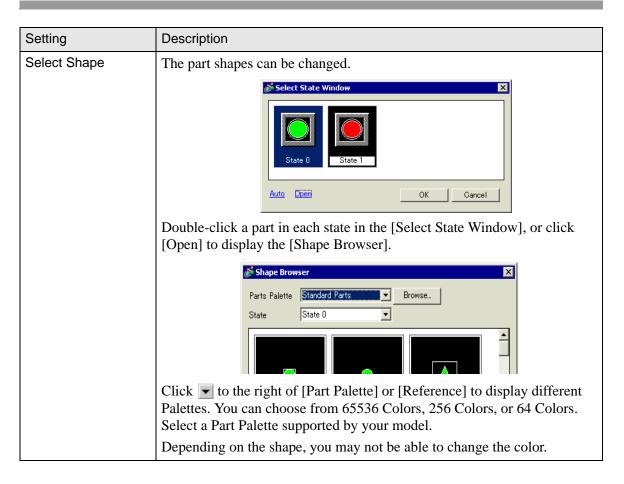

# 13.8.2 Lamp Feature

#### Basic

| 💰 Switch/Lamp       | ×                                                                |
|---------------------|------------------------------------------------------------------|
| Parts ID<br>SL_0000 | Switch Feature   Switch Common Lamp Feature   Color   Label      |
| Comment             | I Lamp Feature                                                   |
| OFF<br>Select Shape | Sit Address<br>[PLC1]>00000 ▼<br>Copy from Switch Copy to Switch |
| Help ( <u>H</u> )   | OK (Q) Cancel                                                    |

| Setting          | Description                                                                                                    |
|------------------|----------------------------------------------------------------------------------------------------|
| Lamp Feature     | Set whether or not to use the lamp feature.                                                                                                    |
| Bit Address      | <ul> <li>Specify the bit address to turn ON/OFF the lamp.</li> <li>To set three or more colors for a lamp using multiple bit addresses or Word addresses, set them in the [Details] dialog box.<br/>To use multiple bit addresses: I ■ Detail (Bit Address)" (page 13-33)<br/>To use Word addresses: I ■ Detail (Word Address)" (page 13-34)</li> </ul> |
| Copy from Switch | Copies the value from the [Switch Feature] tab's [Bit Address] setting to the [Lamp Feature] tab's [Bit Address]. This is used when setting a Lamp Feature and Switch Feature to the same address.                                                                                                    |
| Copy to Switch   | Copies the value from the [Lamp Feature] tab's [Bit Address] setting to the [Switch Feature] tab's [Bit Address]. This is used when setting a Lamp Feature and Switch Feature to the same address.                                                                                                    |

# Detail (Bit Address)

Select this when using multiple bit addresses.

| 💰 Switch/Lamp           |                                                                                                    | × |
|-------------------------|----------------------------------------------------------------------------------------------------|---|
| Parts ID<br>SL_0000 📑   | Switch Feature   Switch Common Lamp Feature   Color   Label                                                                                                    |   |
| Comment                 | Lamp Feature     Bit Address     C Word Address                                                                                                    |   |
| State 0<br>Select Shape | Number of States       State Switch Condition         Image: State Switch Condition       Image: State Switch Combinat         Image: State Switch Copy to Switch       Image: State Switch Copy to Switch         Image: State State Switch Copy to Switch       Image: State Switch Copy to Switch         Image: State State State Switch Copy to Switch       Image: State Switch Copy to Switch         Image: State State State Switch Copy to Switch       Image: State Switch Copy to Switch         Image: State State State State State Switch Copy to Switch       Image: State Switch Copy to Switch         Image: State State Stat |   |
| Help ( <u>H</u> )       | OK (Q) Cancel                                                                                                    |   |

| Setting                   | Description                                                                                                    |
|---------------------------|----------------------------------------------------------------------------------------------------|
| Number of States          | Set the number of the Lamp color states from 2 to 16. To set four colors for one lamp, the number of states is 4.                                                                                                    |
| State Switch<br>Condition | <ul> <li>Using four bit devices, one lamp displays the combination of the bit addresses' ON (1)/OFF (0) states with different colors.</li> <li>Change Condition by Bit The color of the lamp is changed according to the ON/OFF state of the individual four bit addresses.</li> <li>* "13.3 Switching by Turning Multiple Bits ON/OFF (Up to 5 States)" (page 13-8)</li> <li>Change Condition by Bit Combination The color of the lamp is changed according to the combination of the lamp is changed according to the combination of the ON/OFF states of the four bit addresses.</li> <li>* "13.4 Switching by a Combination of Multiple Bits (Up to 16 States)" (page 13-13)</li> <li>This setting is disabled when [Number of States] is 2 or less.</li> </ul> |
| Bit Address               | <ul> <li>Specify the bit address to turn ON/OFF the lamp.</li> <li>The number of addresses to set differs according to the specified [Number of States] or [State Switch Condition].</li> </ul>                                                                                                    |
| Copy from Switch          | Copies the value from the [Switch Feature] tab's [Bit Address] setting to the [Lamp Feature] tab's [Bit Address]. This is used when setting a Lamp Feature and Switch Feature to the same address.                                                                                                    |
| Copy to Switch            | Copies the value from the [Lamp Feature] tab's [Bit Address] setting to the [Switch Feature] tab's [Bit Address]. This is used when setting a Lamp Feature and Switch Feature to the same address.                                                                                                    |

# Detail (Word Address)

Select this when using a Word address.

| 💰 Switch/Lamp           |                                                                                                    | × |
|-------------------------|----------------------------------------------------------------------------------------------------|---|
| Parts ID<br>SL_0000 😐   | Switch Feature   Switch Common Lamp Feature   Color   Label                                                                                          |   |
| Comment                 | C Bit Address                                                                                                    |   |
| State 0<br>Select Shape | Number of States       Word Address         Image: State Switch Condition       [PLC1]D00000         Change Condition by Data       Copy from Switch |   |
| Help ( <u>H</u> )       | OK (Q) Cancel                                                                                                    |   |

| Setting                   | Description                                                                                                    |
|---------------------------|----------------------------------------------------------------------------------------------------|
| Number of States          | Set the number of the Lamp color states from 2 to 17.<br>To set 17 colors for one lamp, the number of states is 17.                                                                                                    |
| State Switch<br>Condition | <ul> <li>Using 16 bit addresses in a Word address, one lamp displays the combination of the bit addresses' ON (1)/OFF (0) states with different colors.</li> <li>Change Condition by Bit The color of the lamp is changed according to the ON/OFF state of the individual 16 bit addresses.</li> <li>"13.5 Switching by the Word Address Bit Change (Bit Settings)" (page 13-18)</li> <li>Change Condition by Data The Lamp state can be changed by storing a value from 0 to 15. The color of the lamp is changed according to the ON/OFF status of the higher-order 4 bits in the specified Word address. Up to 16 colors can be set for one lamp.</li> <li>"13.6 Switching by Word Address Data Change (Up to 16 States)" (page 13-23)</li> <li>This setting is disabled when [Number of States] is 2 or less.</li> </ul> |
| Word Address              | Specify the Word address to turn ON/OFF the lamp.                                                                                                    |
| Copy from Switch          | Copies the value from the [Switch Feature] tab's [Bit Address] setting to the [Lamp Feature] tab's [Bit Address]. This is used when setting a Lamp Feature and Switch Feature to the same address.                                                                                                    |
| Copy to Switch            | Copies the value from the [Lamp Feature] tab's [Bit Address] setting to the [Switch Feature] tab's [Bit Address]. This is used when setting a Lamp Feature and Switch Feature to the same address.                                                                                                    |

## 13.8.3 Color

| 💰 Switch/Lamp       |                               |              |             |      |                 | ×      |
|---------------------|-------------------------------|--------------|-------------|------|-----------------|--------|
| Parts ID<br>SL_0000 | Switch Feature                | Lamp Feature | Color Label |      |                 |        |
| Comment             | Select State<br>Display Color | OFF          | ▼ Blink     | None |                 |        |
|                     | Pattern<br>Border Color       | None         | ▼ Blink     | None |                 |        |
| OFF<br>Select Shape |                               |              |             |      |                 |        |
|                     |                               |              |             |      |                 |        |
|                     |                               |              |             |      |                 |        |
| Help ( <u>H</u> )   |                               |              |             |      | OK ( <u>O</u> ) | Cancel |

| Setting       | Description                                                                                                    |  |
|---------------|----------------------------------------------------------------------------------------------------|--|
| Select State  | <ul> <li>Select the Lamp state.</li> <li>Set the color for the Lamp state.</li> <li>OFF <ul> <li>You can set the color of the Lamp when OFF.</li> </ul> </li> <li>ON <ul> <li>You can set the color of the Lamp when ON.</li> </ul> </li> <li>State 0-State 16 <ul> <li>Specify the [Number of States] in the [Lamp Feature]'s detail settings, and then set the color of each of the Lamp states.</li> </ul> </li> </ul> |  |
| Display Color | Specify the Lamp color.                                                                                                    |  |
| Pattern       | Specify a pattern.                                                                                                    |  |
| Pattern Color | Select the pattern color for the Lamp.                                                                                                    |  |
| Border Color  | If the Lamp is set to have a border, select a color for it.                                                                                                    |  |
| Blink         | <ul> <li>Select whether or not the part will blink, and the blink speed. You can choose different blink settings for the [Display Color], [Pattern Color], and [Border Color].</li> <li>There are cases where you can and cannot set Blink depending on the Main Unit and System Settings' [Color].</li> <li>"9.5.2 Setting Blinks" (page 9-37)</li> </ul>                                                                |  |

#### 13.8.4 Label

| 💰 Switch/Lamp                 | ×                                                                                                    |
|-------------------------------|----------------------------------------------------------------------------------------------------|
| Parts ID<br>SL_0000   Comment | Switch Feature       Lamp Feature       Color       Label         Image: Display Language       OFF       Size       8 x 16 Pixels         Image: Display Language       ASCII       Text Attribute       Normal |
| OFF<br>Select Shape           | Text Color Blink<br>7 None<br>Shadow Color Blink<br>Background Color Blink<br>Background Color Blink                                                                                                    |
|                               | Copy to All Labels     Clear All Labels     Transpare     None       ✓ Fixed Position     □ Tracking       Line Spacing     0     □                                                                              |
| Help ( <u>H</u> )             | OK (Q) Cancel                                                                                                    |

| Setting      | Description                                                                                                    |
|--------------|----------------------------------------------------------------------------------------------------|
| Text Type    | <ul> <li>Select the Label's text type.</li> <li>Direct Text <ul> <li>Input the text into the text window, and it is placed directly as fixed text.</li> </ul> </li> <li>Text Table <ul> <li>Use text from a previously saved Text Table.</li> </ul> </li> <li>*** "15.4 Changing Languages (Multilanguage)" (page 15-16)</li> </ul>                                                                                                    |
| Select State | <ul> <li>Specify the Lamp state.</li> <li>Set the label for the Lamp state.</li> <li>OFF <ul> <li>You can set the label of the Lamp when OFF.</li> </ul> </li> <li>ON <ul> <li>You can set the label of the Lamp when ON.</li> </ul> </li> <li>State 0-16 <ul> <li>Specify the [Number of States] in the [Lamp Feature]'s detail settings, and then set the label of each of the Lamp states.</li> </ul> </li> </ul>                                                                                                    |
| Font Type    | <ul> <li>When [Direct Text] is selected:</li> <li>Standard Font<br/>You can select the bitmap font from [ASCII], [Japanese], [Chinese<br/>(Traditional)], [Chinese (Simplified)] or [Korean].</li> <li>The standard font will become bitmap font. The display speed is faster<br/>than with other fonts, but characters may have jagged outlines or get out<br/>of shape if enlarged/reduced too much.</li> <li>The Japanese and ASCII standard fonts are transferred to the GP. To<br/>use the Chinese (Simplified), Korean, or Chinese (Traditional) standard<br/>font, you must add the font in [System Settings/Font].</li> <li>"6.2 Defining Stroke Font and Standard Font" (page 6-3)</li> </ul> |

Continued

| Setting          | Description                                                                                                    |
|------------------|----------------------------------------------------------------------------------------------------|
| Font Type        | <ul> <li>Stroke Font<br/>You can select the vector font from [ASCII], [Japanese], [Chinese<br/>(Traditional)], [Chinese (Simplified)], [Korean], [Cyrillic], or [Thai].</li> <li>The stroke font will become vector font. Characters are displayed with<br/>smooth outlines if enlarged, but the display speed is slower than with the<br/>standard font.</li> <li>The ASCII stroke font will be transferred to the GP. To use the Japanese,<br/>Chinese (Simplified), Korean, Chinese (Traditional), Cyrillic or Thai<br/>stroke font, you must add the font in [System Settings/Font].</li> <li>* 6.2 Defining Stroke Font and Standard Font" (page 6-3)</li> <li>Image Font<br/>Displays a Windows font as bitmap data.</li> <li>* 6.3 Image Font" (page 6-15)</li> <li>When [Text Table] is selected:<br/>Select between Standard Font and Stroke Font.</li> </ul> |
| Character Size   | <ul> <li>Select the character size. Each font type has a different size range.</li> <li>Character Size<br/>Standard Font: 8 x 8 dot standard unit, 1 to 8 times (8 x 8 to 64 x 64 dot)<br/>8 x 16 dot standard unit, 1 to 8 times (8 x 16 to 64 x 128 dot)<br/>Stroke Font: 6 to 127</li> <li>Fixed Size<br/>You can select this option only when the [Standard Font] is selected.<br/>Select from [6 x 10 dots], [8 x 13 dots], or [13 x 23 dots].</li> <li>When the [Fixed Size] is "6 x 10 dot", you cannot select [Bold] for the<br/>[Text Attribute].</li> </ul>                                                                                                    |
| Display Language | Choose a text display language from [ASCII], [Japanese], [Chinese (Traditional)], [Chinese (Simplified)], [Korean], [Cyrillic], or [Thai].                                                                                                    |
| Text Attribute   | Each font type has a different range of styles.<br>Standard Font: Choose from [Standard], [Bold], [Shadow].<br>Stroke Font: Choose from [Standard], [Bold], [Outline].                                                                                                    |
| Select Font      | <ul> <li>If [Image Font] is selected from the [Font Type] menu, set [Font], [Font Style], [Text Size], and [Script].</li> <li>Because Image Font uses a standard Windows popup menu, the available font types, styles, and languages depend on your OS.</li> </ul>                                                                                                    |
| Text (Input Box) | If [Direct Text] is selected, input the text.                                                                                                    |
| Text Color       | Set the display color for the text.<br><sup>(27)</sup> "9.5.1 Setting Colors" (page 9-34)                                                                                                    |
| Background Color | Set the background color for the text.<br><sup>(37)</sup> "9.5.1 Setting Colors" (page 9-34)                                                                                                    |

Continued

| Setting            | Description                                                                                                    |
|--------------------|----------------------------------------------------------------------------------------------------|
| Shadow Color       | If the [Font Type] menu - [Standard Font] command and the [Text<br>Attribute] menu - [Shadow] command are selected, set the color for the<br>text shadow.                                                                                                    |
| Blink              | <ul> <li>Select whether or not the part will blink, and the blink speed. You can choose different blink settings for the [Text Color], [Shadow Color], and [Background Color].</li> <li>There are cases where you can and cannot set Blink depending on the Main Unit and System Settings' [Color].</li> <li>* "9.5.2 Setting Blinks" (page 9-37)</li> </ul>                                                                                            |
| Copy to All Labels | <ul><li>Copies the current [Text] to all the other [Text] states of the Switch. All the other attributes in the [Label] tab will also be copied to the Switchís other states.</li><li>This can only be set if the Lamp Feature is used.</li></ul>                                                                                                    |
| Clear All Labels   | <ul><li>Clears the [Text] box for all the Switch states. All of the [Label] tab's other attributes, such as Font Type and Color, will remain the same.</li><li>This can only be set if the Lamp Feature is used.</li></ul>                                                                                                    |
| Fixed Position     | Set whether or not to fix the Label's display position in the center of the part.                                                                                                    |
| Tracking           | <ul> <li>After the part is placed, any changes made to the Label's size or position will be copied to all the other states. To change the size or position of an individual state's Label without affecting the other states, ensure that this option is not checked.</li> <li>When [Fixed Position] is set, the [Tracking] setting cannot be used.</li> <li>When [Text Type] is set to [Text Table], the [Tracking] setting cannot be used.</li> </ul> |
| Row Spacing        | Set a row spacing from 0 to 255. This is only applicable when multiple<br>lines are inputted in the [Text].<br>This option cannot be used when the [Font Type] is set to [Image Font].                                                                                                    |
| Align              | Aligns the inputted text. If the text is two lines or more, you can select [Align Left], [Align Right], or [Align Center]. When the [Font Type] is set to [Image Font], [Align on Both Sides] can also be selected.                                                                                                    |